FYI: Bad Hard Drive Causing Q&A to Hang FYI

(Note: The origin of this information may be internal or external to Novell. Novell makes every effort within its means to verify this information. However, the information provided in this document is FOR YOUR INFORMATION only. Novell makes no explicit or implied claims to the validity of this information.)

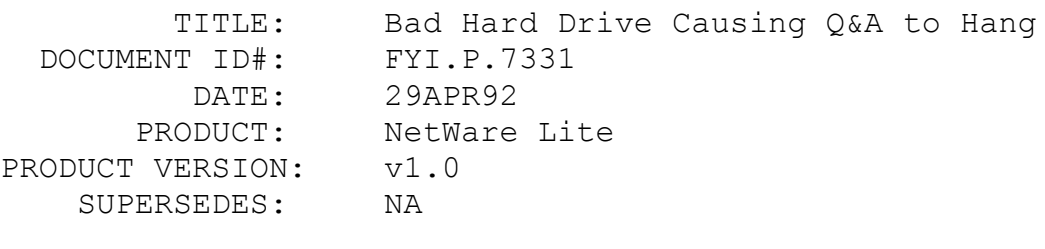

SYMPTOM: Random hanging.

# ISSUE/PROBLEM

Random hanging occurred while running the application Q&A v4.0.

# SOLUTION

The problem was a bad hard drive. The drive was replaced, and Q&A ran fine.

# FYI: "Could Not Login on Network" Borland's Object Vision FYI

(Note: The origin of this information may be internal or external to Novell. Novell makes every effort within its means to verify this information. However, the information provided in this document is FOR YOUR INFORMATION only. Novell makes no explicit or implied claims to the validity of this information.)

 TITLE: "Could Not Login on Network" Borland's Object Vision DOCUMENT ID#: FYI.P.7305 DATE: 27APR92 PRODUCT: NetWare Lite PRODUCT VERSION: v1.0 SUPERSEDES: NA

SYMPTOM: Error: "could not login on network"

#### ISSUE/PROBLEM

The above error occurred when accessing a Paradox table through Object Vision on a NetWare Lite network.

# SOLUTION

No solution at this time. The problem has been isolated to Object Vision. Borland is working on a resolution.

# FYI: Hangs Running Clipper Applications with NWL004 Patch en de la provincia de la provincia de la provincia de la provincia de la provincia de la provincia de la provi<br>De la provincia de la provincia de la provincia de la provincia de la provincia de la provincia de la provinci

(Note: The origin of this information may be internal or external to Novell. Novell makes every effort within its means to verify this information. However, the information provided in this document is FOR YOUR INFORMATION only. Novell makes no explicit or implied claims to the validity of this information.)

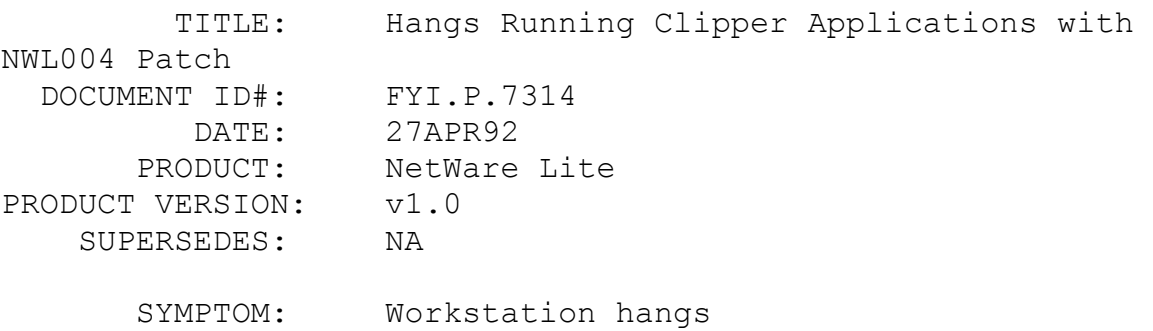

#### ISSUE/PROBLEM

After installing the NWL004.ZIP patch, the workstation hangs when running applications written in Clipper.

## SOLUTION

Do the following:

- 1. Decrease NWL server Receive Buffer Size to 1024.
- 2. Decrease NWL server Read Buffer Size to 1024.
- 3. Increase Share Parameters "/F:8096 /L:50".
- 4. Set a DOS variable "Clipper = F50:E000".

# FYI: Unable to Access Network after "RESTART" Windows FYI

(Note: The origin of this information may be internal or external to Novell. Novell makes every effort within its means to verify this information. However, the information provided in this document is FOR YOUR INFORMATION only. Novell makes no explicit or implied claims to the validity of this information.)

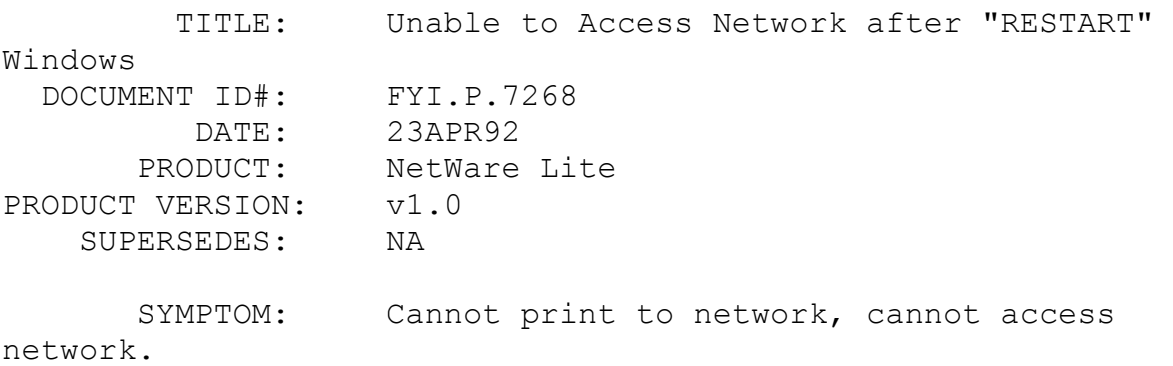

# ISSUE/PROBLEM

After setting up printing in Windows 3.1 and changing some settings in Windows Setup, the following message came up, "RESTART Windows or Return to DOS for changes to take effect". Choosing RESTART caused nothing to work on the network.

# SOLUTION

The Windows RESTART kills SERVER and CLIENT. After reloading them, everything worked as expected. The best choice is to reboot; then there is no question as to what is still loaded and what is not.

FYI: QBasic Hangs in NetWare Lite FYI

(Note: The origin of this information may be internal or external to Novell. Novell makes every effort within its means to verify

this information. However, the information provided in this document is FOR YOUR INFORMATION only. Novell makes no explicit or implied claims to the validity of this information.)

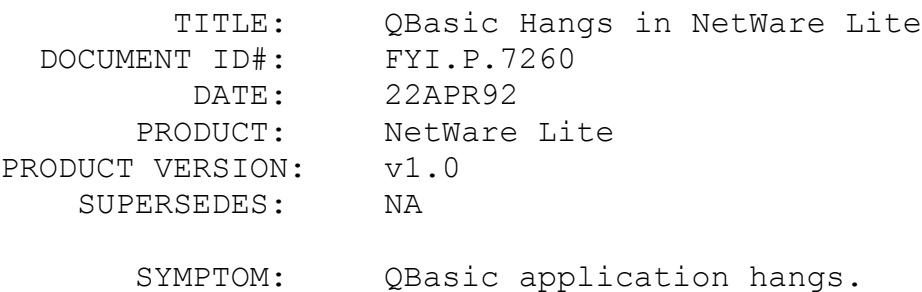

#### ISSUE/PROBLEM

A custom application written in BASIC and run/compiled with Microsoft's QBasic would appear to hang after a few minutes, when running on a mapped drive. This would not happen when running on a local drive.

#### SOLUTION

The application was running out of tasks on the server. Applications do not use tasks unless they access network resources (i.e., open files on a mapped drive). When running on a local drive, all open files were local, and there was no problem. No matter how high the tasks were set in the server's configuration, the application would eventually use up all the tasks.

The application was implementing menu options by spawning processes ("RUN"ing external .EXE files). When the application returned to the main menu the spawned process should have died, freeing up its task. Instead, the spawned process was reexecuting the parent process, using up yet another task. This is a bug in the way QBasic implements the "RUN" command. NetWare Lite limits the number of concurrently running processes by way of tasks. DOS has no such limitation, but each process does take memory. So if there are enough processes running, you will simply run out of RAM. The application would do just that (eventually run out of RAM) even if NetWare Lite was not loaded.

FYI: Printing to Printer When No Ports Are Captured FYI

(Note: The origin of this information may be internal or external to Novell. Novell makes every effort within its means to verify this information. However, the information provided in this document is FOR YOUR INFORMATION only. Novell makes no explicit or implied claims to the validity of this information.)

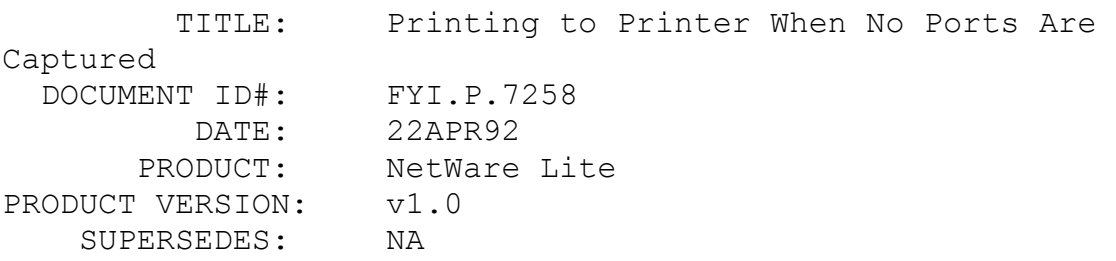

 SYMPTOM: Printing to a printer on the server when no ports are captured.

### ISSUE/PROBLEM

Printers were physically attached to both the workstation and the server. An application was run at the workstation, on a mapped drive, and set to print to the local printer. The job would print on the server's printer instead, even though no ports were captured. A network printer was not even defined.

# SOLUTION

The application was opening "LPT1" for output. Although the programmers had written the code as OPEN "LPT1", the interpreter (QBasic) was picking up the current drive and pre-appending it to the port. So by the time the open request got down to DOS, it appeared as "F:\LPT1". It appears that MS DOS passes the open request back to client due to the network drive path in front of the LPT1 key word, although it shouldn't. Client passes the request on to server, which translates the path into the local equivalent, and passes it on to its DOS, which then correctly recognizes the LPT1 identifier as a printer port instead of a file name.

Engineering believes that this a bug in DOS, but is considering modifying CLIENT.EXE to accommodate this odd behavior. This problem happens with Compaq DOS and MS DOS, but not with DR DOS.

Two notes:

1. If the "\" is missing (like F:LPT1 instead of F:\LPT1) then the job is routed correctly.

2. The shells (NETX.COM, etc.) properly route the jobs because they receive the open request before DOS. With NetWare Lite, DOS gets the request before CLIENT.EXE.

# FYI: Printing Difficulty Using Alpha4 en de la provincia de la provincia de la provincia de la provincia de la provincia de la provincia de la provi<br>En 1910, en 1910, en 1920, en 1920, en 1920, en 1920, en 1920, en 1920, en 1920, en 1920, en 1920, en 1920, en

(Note: The origin of this information may be internal or external to Novell. Novell makes every effort within its means to verify this information. However, the information provided in this document is FOR YOUR INFORMATION only. Novell makes no explicit or implied claims to the validity of this information.)

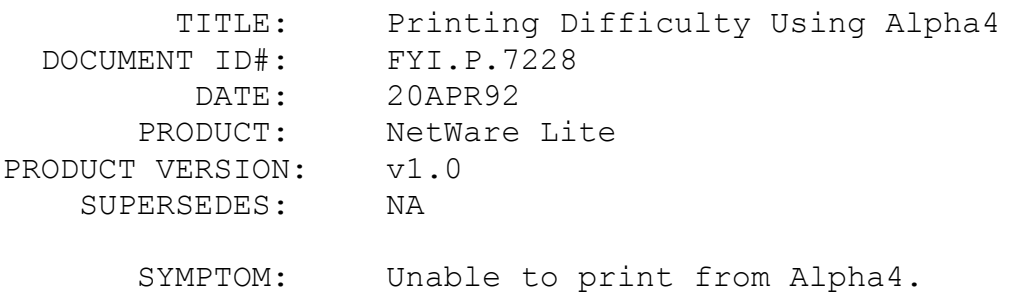

## ISSUE/PROBLEM

While trying to print from Alpha4, after printing about 15 lines of text, the printer would do a form feed, print one page, and form feed again. WordPerfect and DOS were able to print fine.

### SOLUTION

First, NetBIOS must be loaded to get Alpha4 to work at all. Then, increase NetBIOS Wait to 60 and NetBIOS Error time to 45.

FYI: Must Be Captured to Change PCPSXXXX.PAT FYI

(Note: The origin of this information may be internal or external

to Novell. Novell makes every effort within its means to verify this information. However, the information provided in this document is FOR YOUR INFORMATION only. Novell makes no explicit or implied claims to the validity of this information.)

 TITLE: Must Be Captured to Change PCPSXXXX.PAT DOCUMENT ID#: FYI.P.7203 DATE: 17APR92 PRODUCT: NetWare Lite PRODUCT VERSION: v1.0 SUPERSEDES: NA

SYMPTOM: NA

# ISSUE/PROBLEM

Printer patch PCPSXXXX.PAT, which changes the rate of characters printed per second all the way up to 65,000, wouldn't allow a change while running the patch.

# SOLUTION

The printer wasn't captured. It is necessary to be captured to change this patch.

Some other notes about this patch: It will change the characters per second but will not calculate this correctly in the net utility, and if you change the figure in the net utility, the patch is out of effect, and needs to be rerun. To find the correct characters per second, run the patch and look at the number it gives you, then select 7 to make no change and exit the patch.

FYI: "Disk Error 51 Reading Drive x" NetWare Lite FYI

(Note: The origin of this information may be internal or external to Novell. Novell makes every effort within its means to verify this information. However, the information provided in this document is FOR YOUR INFORMATION only. Novell makes no explicit or implied claims to the validity of this information.)

 TITLE: "Disk Error 51 Reading Drive x" NetWare Lite DOCUMENT ID#: FYI.P.7256 DATE: 07FEB92

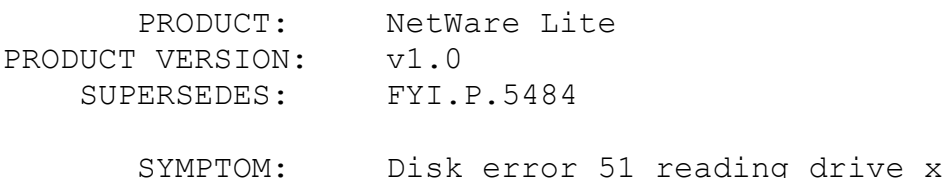

# ISSUE/PROBLEM

Experiencing disk error 51 reading drive when running NetWare Lite. The error is a DOS extended error and is interpreted by WordPerfect as "network remote station not listening." This error occurs when the connection is interrupted between the server and the client.

# SOLUTION

This error is usually hardware related. Check the cabling, card interrupts, card I/O addresses, etc. Rule out conflicts with the NIC card.

If this does not work, try using the following parameters when booting WordPerfect /nc/nk/ne/nh (i.e. wp/nc/nk/ne/nh). If the error does not occur, then experiment to see which parameter fixed the problem. The definitions of the parameters are:

/nc - cursor speed - The program is moving too fast for the hardware.

/nk - enhanced keyboard calls - Basically disables enhanced keyboard (disables F11 and F12 among other things).

/ne - no expanded memory - Disables the expanded memory.

/nh - disables hardware port calls - Disables local hardware. (NOTE: not recommended for machines running WP locally.)

One other solution:

When loading WP 5.1, if the user from the client will load the parameters /d-local drive: and /r (i.e. wp/d-c:/r), it should solve the problem. This will make WorkPerfect load all the overflow files and error files to the local machine and therefore will prevent the program from looking to the server for these files.

/r - This parameter loads the overlays, error messages

and about 580K of menus will be loaded into expanded memory on the client machine.

```
/d-drive/directory -
```
Redirects the overflow files and temp buffers to a specified directory. The specified directory can be a directory on the clients hard drive, a floppy or even a ram disk.